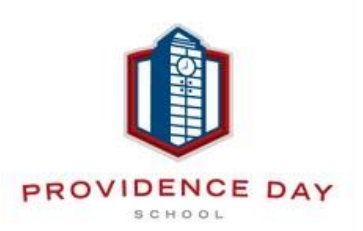

**PROVIDENCE DAY SCHOOL**

## **Awesome way to order via the Nutrislice mobile ordering app!**

**You can easily create a user account to pre-order your meals in advance!**

**Step One:** Go to the M**ySchoolDining** website or download the **Nutrislice** app

**Step Two:** Create a User Account and set up your Student(s) Profile

Click the button in the top right hand corner, click Log In, click Create an Account, Fill out the information requested (PLEASE fill out your student's ID number for payment), & Verify your email address at the end.

**Step Three:** Review the School's policy for ordering below

- **•** ALL TK 6<sup>th</sup> grade meals MUST be pre-ordered to be delivered to the dining locations.
- Please place your order before midnight one day prior to the day you would like a meal o For example, place order before midnight on Monday for Wednesday's lunch
- Menus will be posted for the entire month so you can order for the entire month at one time or one day prior to the desired day.
- There are two ways you can pay; one is through your student's FLIK account which can be managed on MySchoolBucks and the second is via a credit card.

## **Step Four: Place Your Order**

- Select the TK-6<sup>th</sup> lunch menu
- The daily options are a hot meal, pasta with marinara sauce, pasta with no sauce, a Flik Lunch Pack, or a small Salad. A daily offering is included daily with every option.

## **Step Five:** Check Out

- Verify who you are ordering the meal for
- Verify the items selected are correct and ordered for the correct day
- **VERY IMPORTANT:** Please accurately select your child's grade upon check out so it is clear where the meal is being delivered to

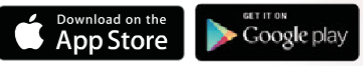

Search for **FlikISDining** on Google Play or

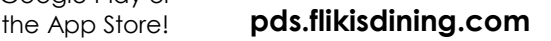

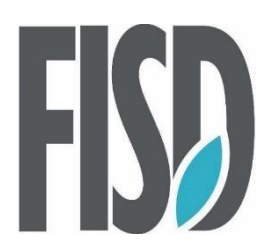

## **Questions? Need Help?**

Contact, Alexa Giovanis, your Flik Manager at

[pds.flikevents@providenceday.org](mailto:pds.flikevents@providenceday.org)